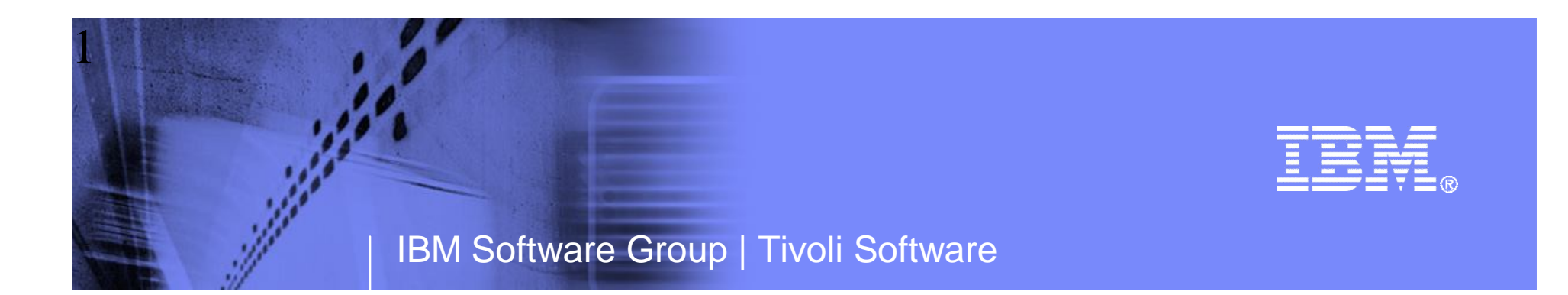

# Become More Proactive Through Effective Historical Analysis

Ed Woods Consulting IT Specialist IBM Corporation

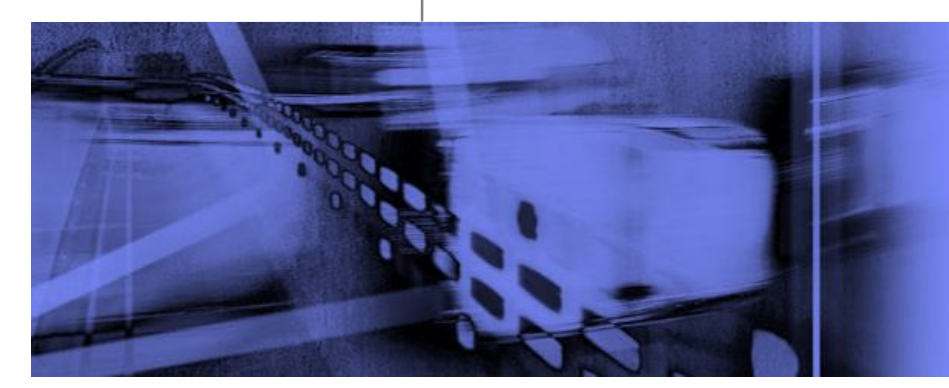

© 2011 IBM Corporation

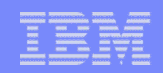

# Agenda

- **How can you use history to improve your real-time** monitoring strategy?
- **Are you getting the most from your investment in** monitoring and management solutions?
- **How can you leverage history to improve your overall** performance and availability?
- What are the most effective ways to use history to solve common problems?
- What are the optimal ways to collect historical information?
- **How can you use history to become more proactive with** real-time monitoring and management?

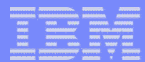

### The Importance Of History Data Why History Can Be Essential To Your Overall Strategy

- Not all problems or events can be seen and analyzed in real time
	- Inevitably some analysis will need to be done after the fact using such functions as Near Term History, snapshot history, or report analysis
- History provides an understanding of what happened in the past
	- History of application performance and response time
		- CICS/IMS response time, DB2 thread activity, z/OS batch activity
	- History of resource utilization and resource issues
		- DASD, memory/paging, CPU, pools
	- History of alerts and issues
		- What alerts fired and how often
- History can be used to help visualize what may happen in the future
	- Analysis of the past to help anticipate potential future issues/bottlenecks
- Use history to make real-time monitoring more effective and meaningful
	- Use historical information to make real time alerts more accurate and relevant
	- Include history in custom real time workspaces

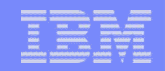

# Historical Data Collection Considerations

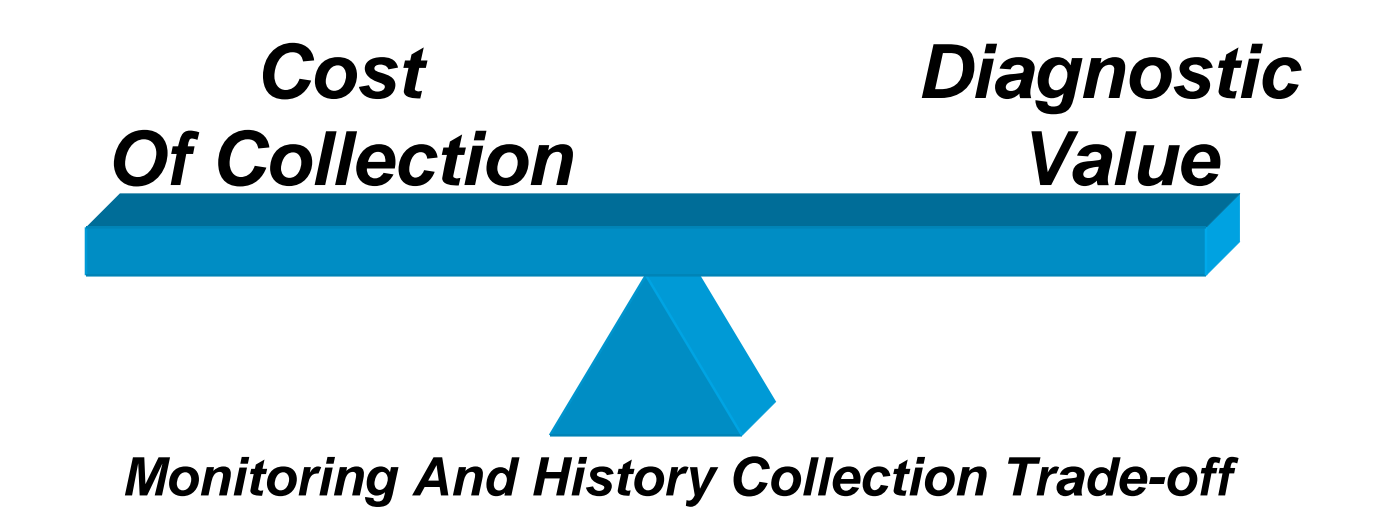

- **Historical data collection varies in cost and quantity** 
	- CPU, memory, and software process cost of collection
	- Cost of data storage and retention
	- Cost of retrieval and post processing
	- Ease of review and analysis
- Some historical data will be more relevant and useful than other data
	- Consider the context, nature, and meaningfulness of the data

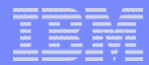

# Types Of Historical Monitoring Data

- Know the nature and characteristics of the history data being collected
- Detail data
	- Data that documents/measures detail of a specific event
	- Often high quantity data and the most detailed for analysis
	- May pose the greatest challenge in terms of cost, retention, post processing
	- Examples DB2 Accounting records in Near Term History, CICS Task History, IMS Near Term History

#### **Summary data**

- Data that summarizes underlying detail data
- Either an aggregation or an averaging of underlying detail records
- May be useful for longer term trending and analysis
- Reduces quantity of data and reduces cost of retention, post processing
- Less detail may mean less diagnostic value
- Examples Summary data in Tivoli Data Warehouse, summary DB2 trace data

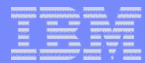

# Types Of Historical Monitoring Data - continued

#### **Interval data**

- History data that includes an encapsulation of one or multiple events within a specified time interval
- The data will include all activity within that given time interval
- Useful for problem analysis and trending analysis
- Examples DB2 statistics records in Near Term History, Epilog IMS or z/OS history

#### ■ Snapshot data

- Typically a point in time snapshot of activity
- Snapshots are usually based on a specified time interval
- Snapshots may be taken of types of history (detail, summary, or interval)
- Snapshots will show activity at time of the snapshot, but may/may not reflect activity between snapshots
- Useful for problem analysis and trending analysis
- Useful as an aid in setting alert thresholds
- Examples OMEGAMON DB2 PE GUI snapshot history, Tivoli Data Warehouse snapshot history

#### | IBM Software Group | Tivoli Software

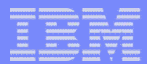

# OMEGAMON History Collection Options

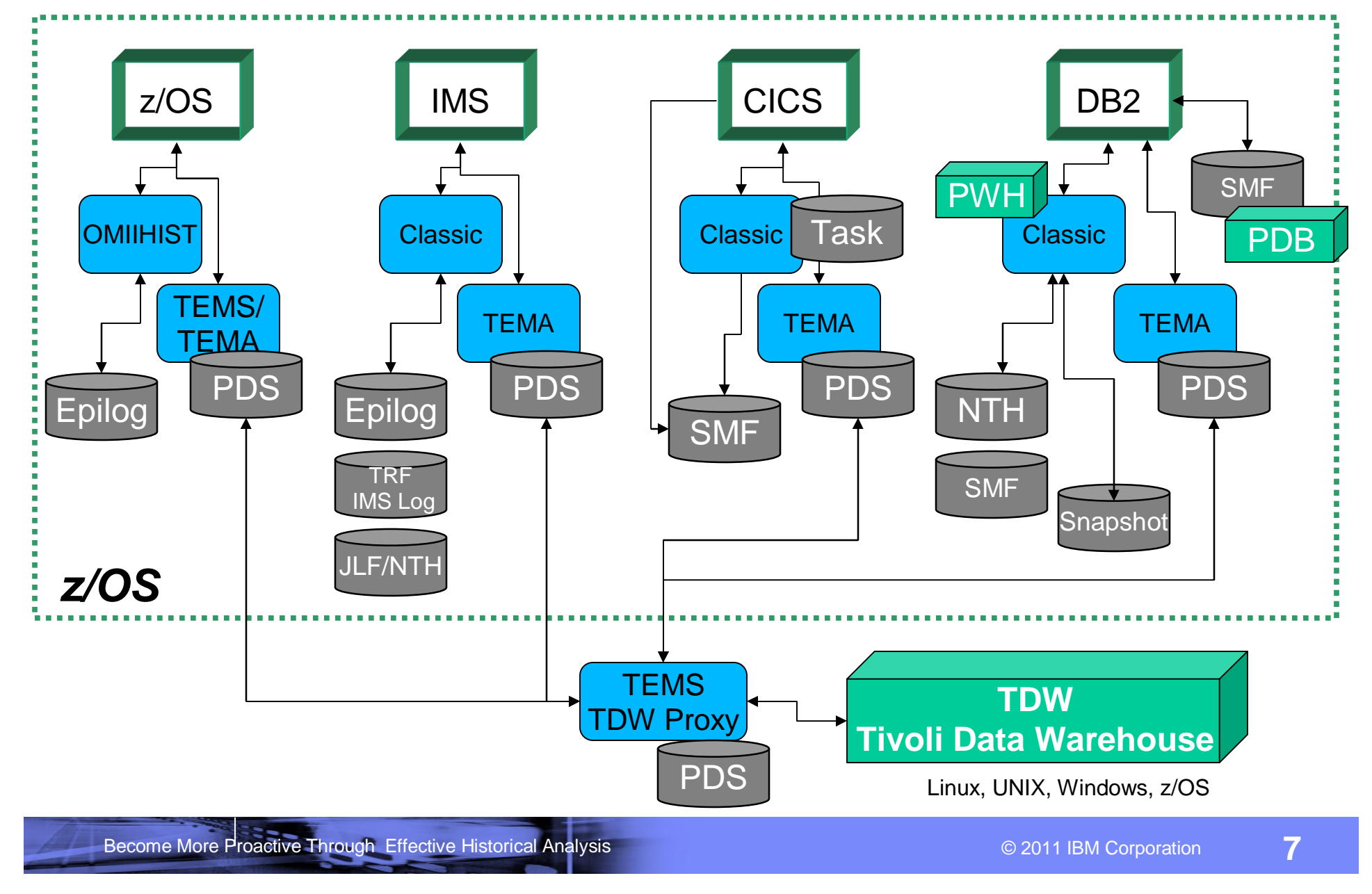

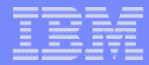

# OMEGAMON History Collection Options - continued

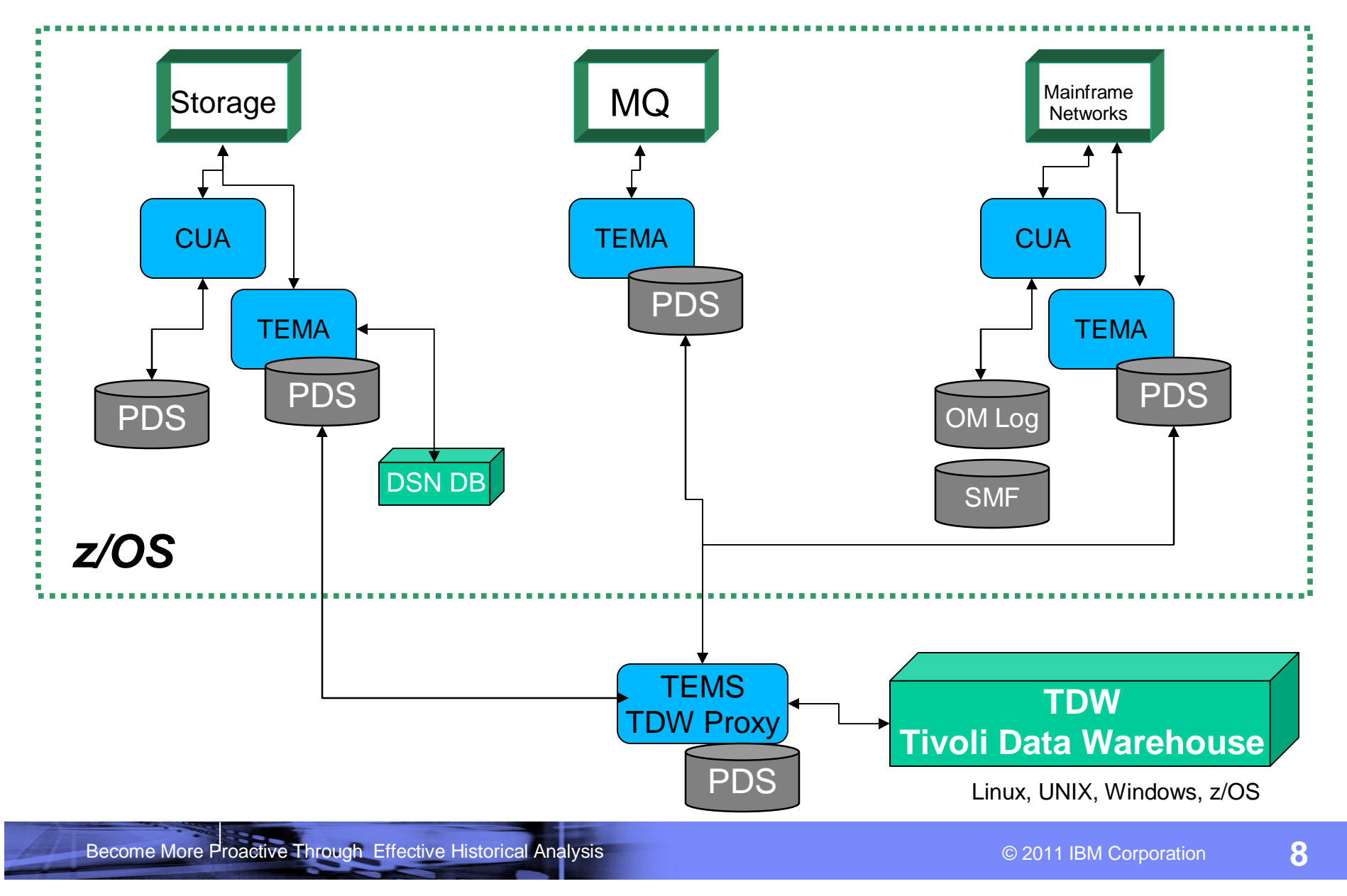

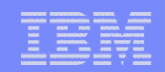

# OMEGAMON XE For z/OS History

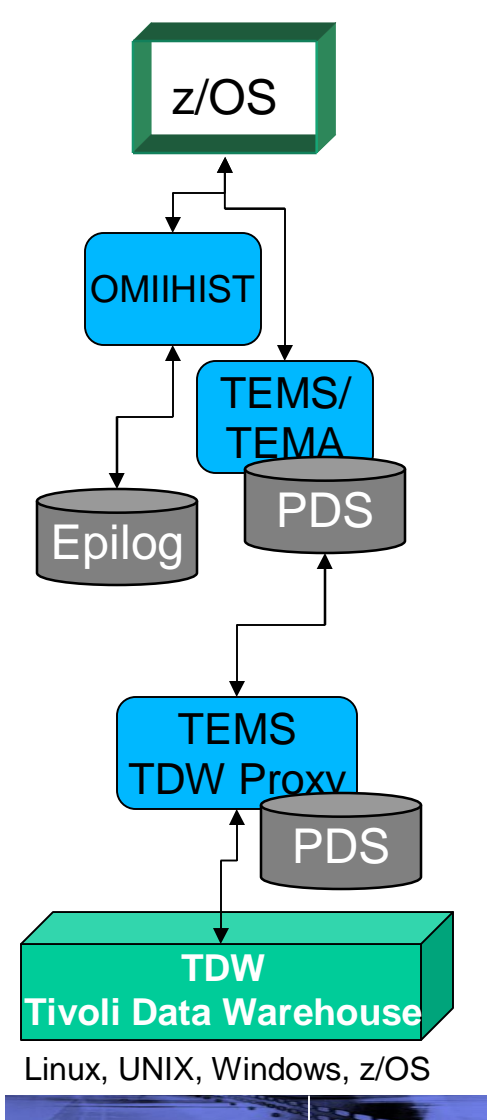

- OMEGAMON XE on z/OS provides history data in the form of Epilog history
	- Service levels (elapsed times and response times)
	- Resource utilization data
	- Degradation data (bottleneck analysis of z/OS workload)
- Epilog history may be accessed via CUA interface, batch jobs, ISPF command interface
	- Sample batch reporter JCL is in *hilev*.RKANSAMU(KEPPROC)
- OMEGAMON XE on z/OS provides snapshot history data and supports the Tivoli Data Warehouse (TDW)
	- Data is stored in the TEMA/TEMS in the Persistent Data Store (PDS)
	- Data may be optionally sent to the TDW
	- Data may be summarized and pruned using the TDW
- Cost of collection relative to value
	-

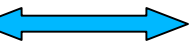

– Epilog – low cost  $\left\langle \right\rangle$  Useful for problem analysis

- $-$  Snapshot low cost  $\leq$  Useful for trending
- 

# The Value Of OMEGAMON z/OS History

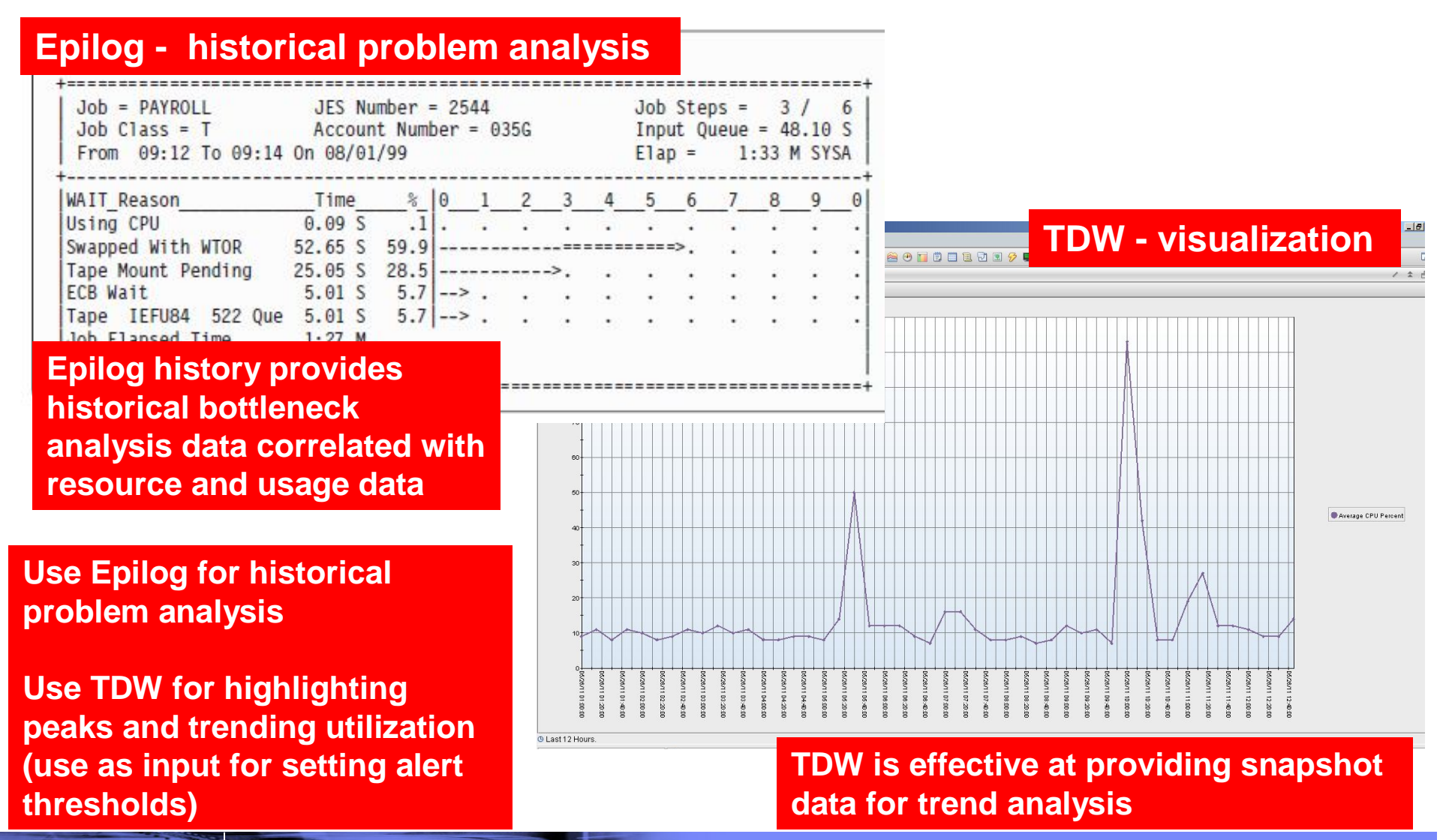

### OMEGAMON XE For CICS Provides History Options For History Detail, Near Term Detail And Trending

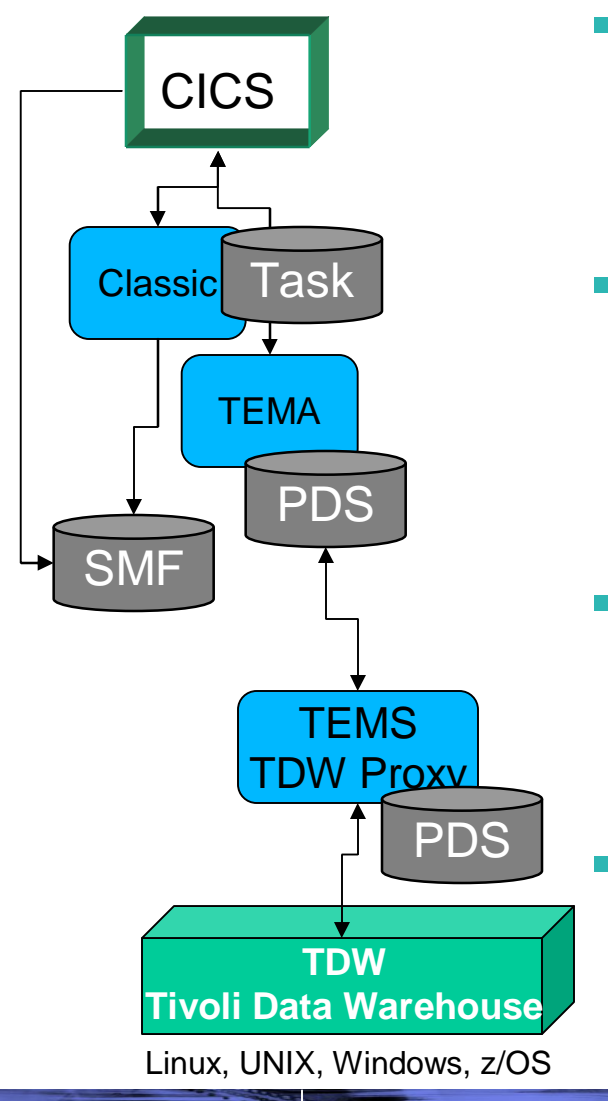

- Task history (also known as Online data viewing) provides detailed CICS transaction level history
	- Detailed transaction-level data stored in an ONDV task history file (wraparound VSAM file – one per CICS region)
	- Easy to access/filter very good detail
- SMF 110 records
	- SMF 110 subtype 1 records CICS task level data
	- CICS Statistics data (SMF 110, subtypes 2, 3, 4, 5)
		- Information collected on an interval basis and/or end of day
	- Note OMEGAMON may optionally add additional detail to SMF 110 records
- OMEGAMON CICS provides snapshot history data and supports the Tivoli Data Warehouse (TDW)
	- Data is stored in the TEMA/TEMS in the PDS and optionally sent to the TDW
	- Data may be summarized and pruned using the TDW
- Cost of collection relative to value
	- Task history low to moderate  $\leq$   $\leq$  Useful for problems
	- SMF 110s typically low  $\leq$   $\geq$  Important for reporting
	- Snapshot typically low  $\leq$   $\qquad \qquad$  Useful for trending
- 
- 
- 

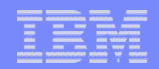

#### OMEGAMON CICS Task History – Valuable For Problem Analysis Access Via 3270 Interface And The TEP

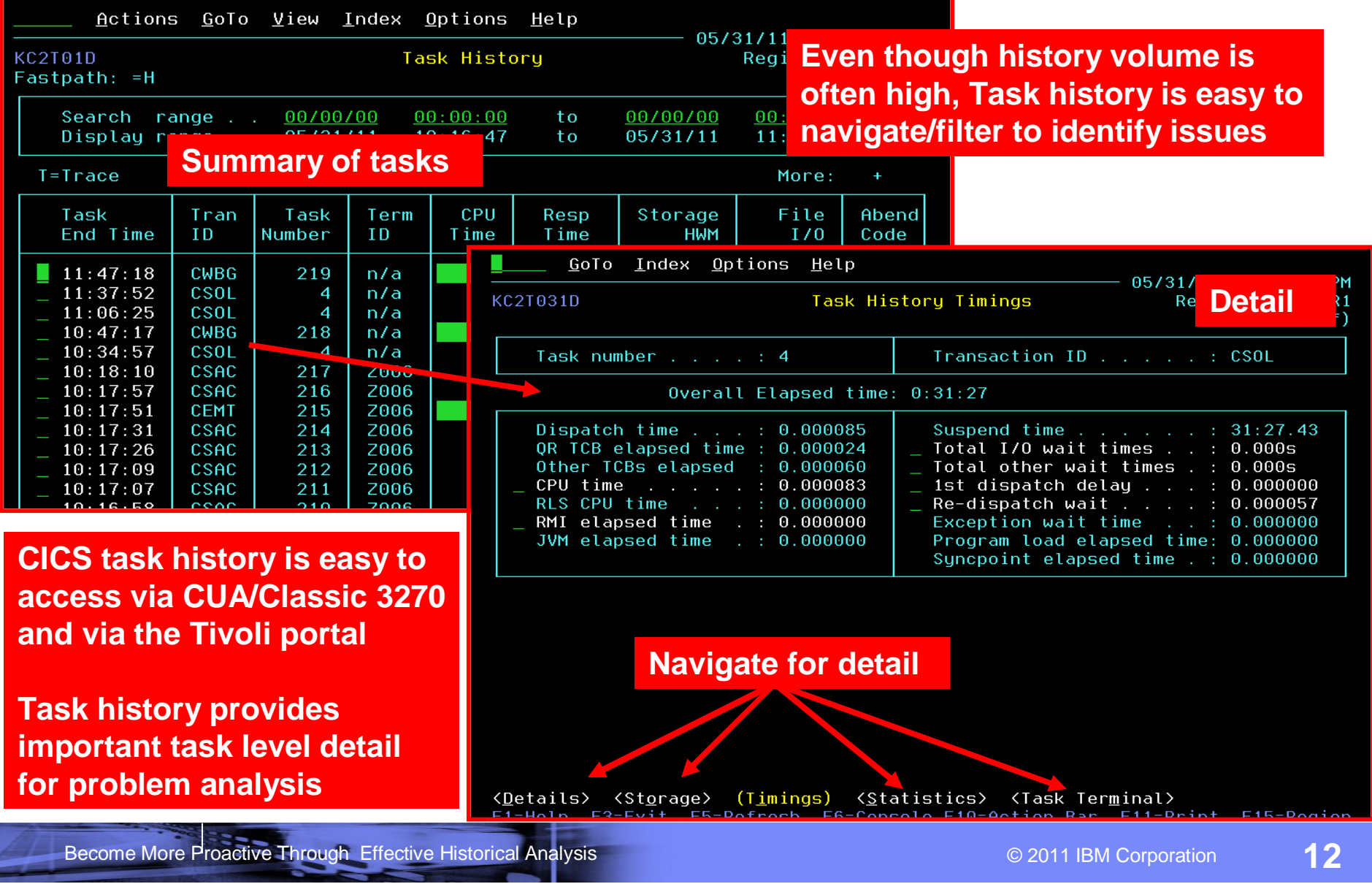

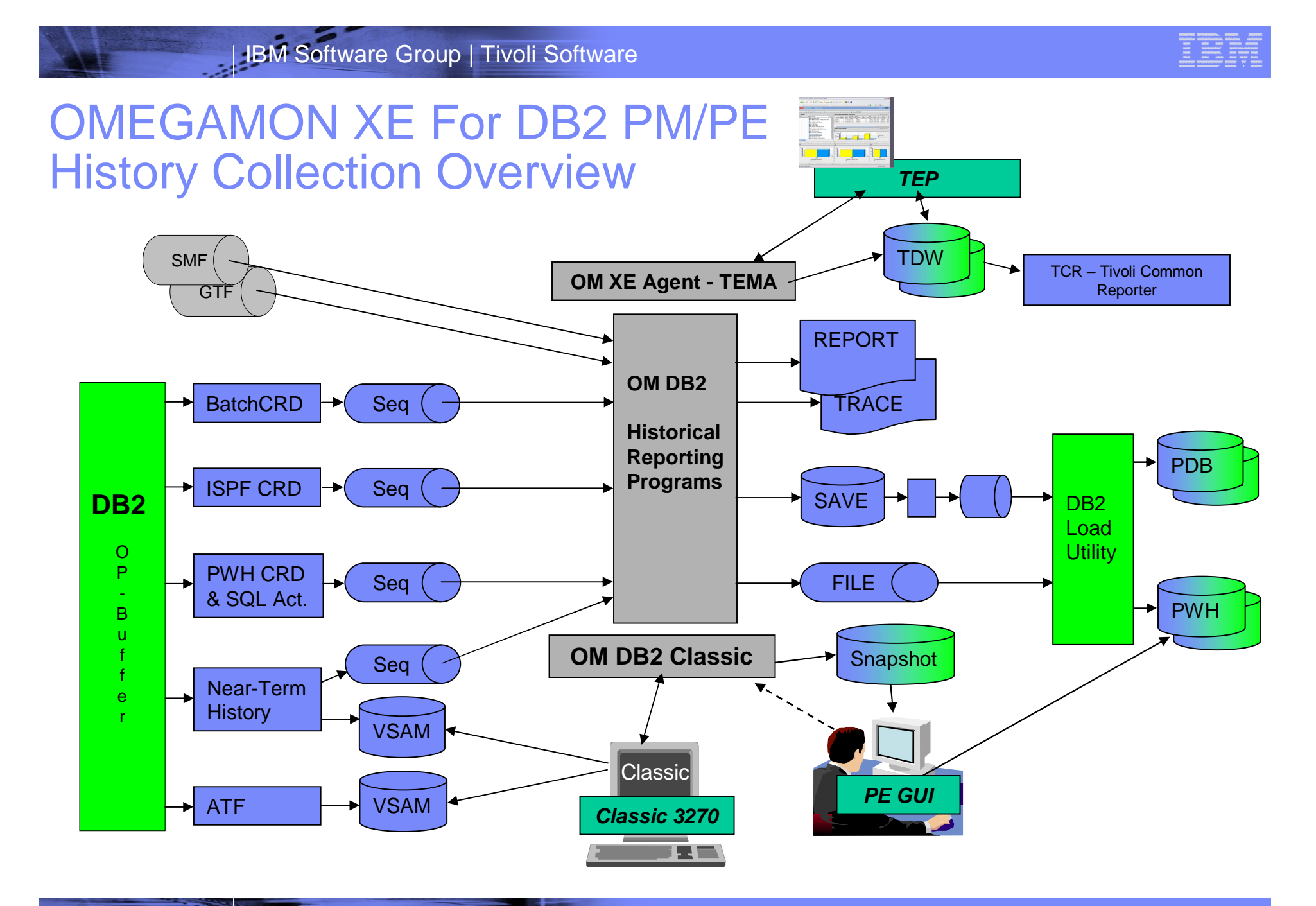

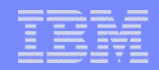

### OMEGAMON DB2 Near Term Thread History Easy Access To History Within OMEGAMON Classic Interface

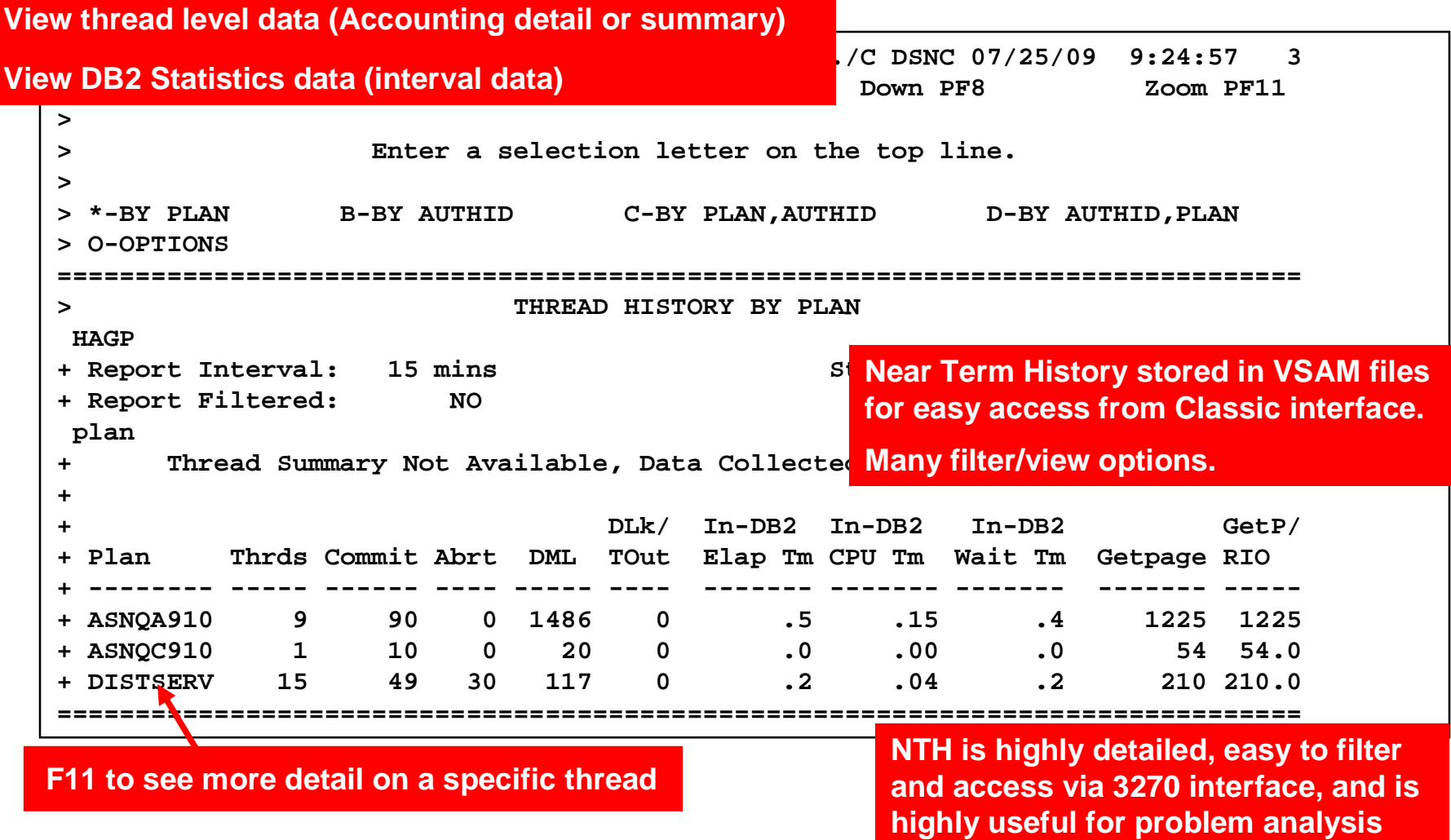

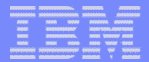

### OMEGAMON DB2 Snapshot History Scrollable And Easy To Access Via PE GUI

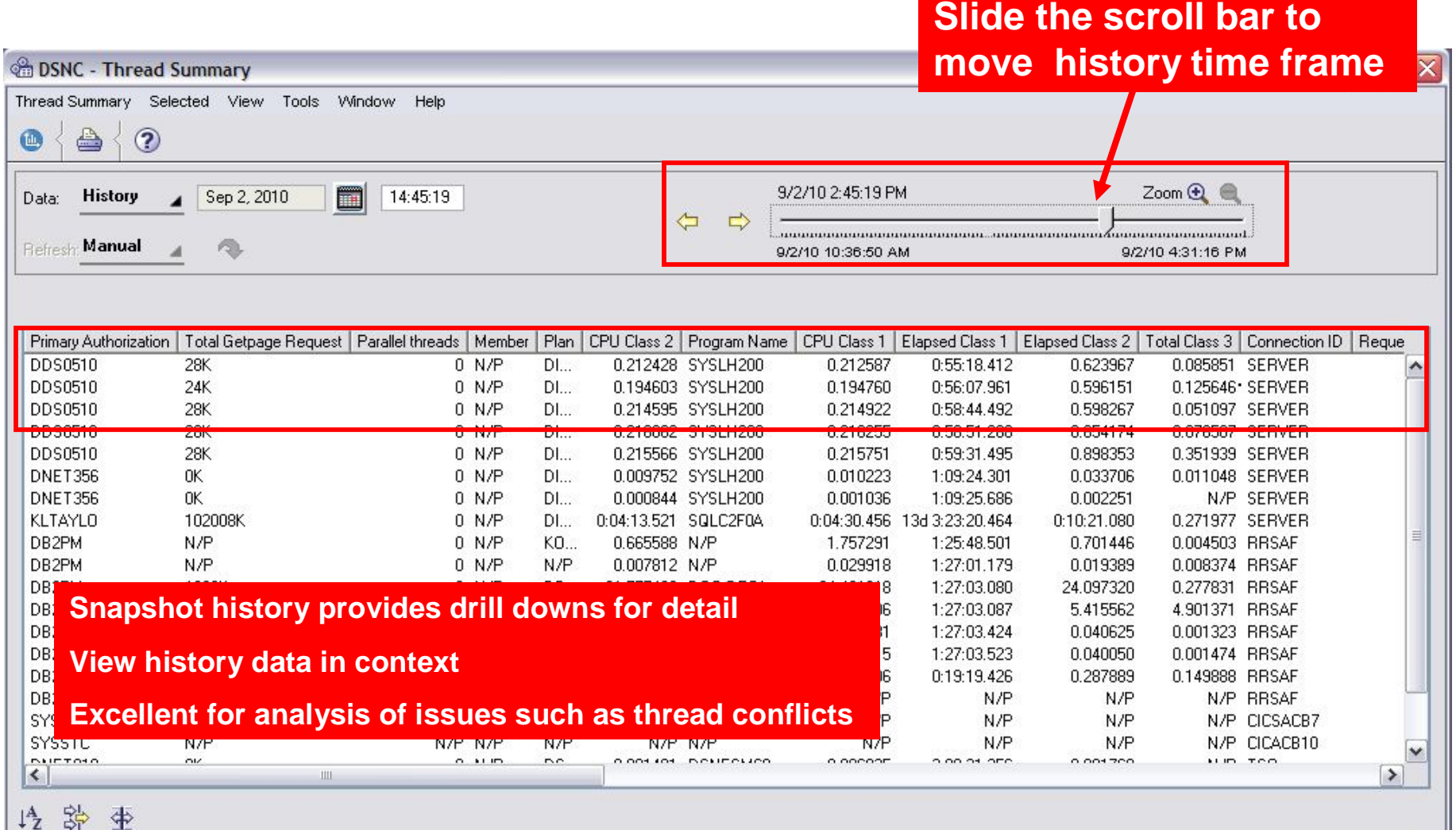

#### | IBM Software Group | Tivoli Software

![](_page_15_Figure_1.jpeg)

### OMEGAMON XE For DB2 History Collection Summary

![](_page_15_Figure_3.jpeg)

- Near Term History
	- Accounting (thread detail) and Statistics stored in a set of VSAM files – primary access via 3270 interface
	- Very detailed useful for problem analysis
- Performance Warehouse
	- DB2 trace data (Accounting, Statistics, Performance) stored in DB2 tables
	- Collection and objects managed by OMEGAMON
	- Detail and quantity of data is variable
- **Performance Database** 
	- DB2 trace data (Accounting, Statistics, Performance) stored in DB2 tables
	- Collection and objects managed by user
	- Detail and quantity of data is variable
- Snapshot history PE GUI
	- Snapshots on a user defined interval
	- Easy to view and navigate via the PE GUI interface
- **TDW snapshot history (different from PE GUI)** 
	- Use PDS and TDW infrastructure as other OMEGAMONs

![](_page_16_Picture_199.jpeg)

### OMEGAMON XE For DB2 History Collection Options Considerations And Recommendations

- **Near Term History (NTH)** 
	- Detailed history data that is easily accessible
	- NTH is often the most costly to collect in most shops
	- Cost of collection moderate to high  $\leq$   $\leq$   $\leq$   $\leq$   $\leq$   $\leq$   $\leq$   $\leq$   $\leq$   $\leq$   $\leq$   $\leq$   $\leq$   $\leq$   $\leq$   $\leq$   $\leq$   $\leq$   $\leq$   $\leq$   $\leq$   $\leq$   $\leq$   $\leq$   $\leq$   $\leq$   $\leq$   $\leq$   $\leq$   $\leq$
- Performance Warehouse
	- Detail of data and cost of collection varies depending upon user requirements
	- General recommendation use when desired for lower cost/quantity data
- **Performance Database** 
	- For higher quantity/detail requirements
	- Provides more manual control for higher volumes of history data collection
- Snapshot history PE GUI
	- Easy to access and low cost to collect requires the PE GUI
	- $-$  A low cost alternative to NTH  $\leq$  imitations of snapshot data collection
- **TDW snapshot history** 
	- Cost of collection low
	- Useful for trending analysis, not as detailed NTH or PE GUI snapshot

#### | IBM Software Group | Tivoli Software

![](_page_17_Figure_1.jpeg)

# OMEGAMON XE For IMS History

![](_page_17_Figure_3.jpeg)

- Epilog provides IMS history
	- Service levels (response times), resource utilization data, and degradation data (bottleneck analysis of IMS workload)
	- Detail is limited interval/group based
	-
	- $\sim$  Cost low  $\sim$   $\sim$  Value moderate
- **Near Term History (NTH)** 
	- Transaction detail history (tran level/call level detail)
	- Easy to access via 3270 Classic interface
	- Data collected to Journal Logging Facility (JLF)
	- $-$  Cost moderate  $\leq$   $\geq$  Value moderate to high
- **Transaction Reporting Facility (TRF)** 
	- DB call level detail and summary data written to IMS log
	- Useful for chargeback and some performance analysis
	- $-$  Cost high  $\leq$   $\geq$  Value limited use/requires batch
- Snapshot history data and the Tivoli Data Warehouse (TDW)
	- Data is stored in the TEMA/TEMS in the PDS and optionally sent to the TDW
	- Data may be summarized and pruned using the TDW
- **TDW** Cost of collection is low data is useful for trending analysis

![](_page_18_Figure_1.jpeg)

### OMEGAMON IMS Historical Data Collection Alternatives

![](_page_18_Picture_188.jpeg)

Become More Proactive Through Effective Historical Analysis © 2011 IBM Corporation **19**

![](_page_19_Figure_1.jpeg)

### Near Term History Of IMS Transactions Useful For Problem Analysis

![](_page_19_Picture_50.jpeg)

#### | IBM Software Group | Tivoli Software

![](_page_20_Figure_1.jpeg)

# OMEGAMON XE For Storage History

![](_page_20_Figure_3.jpeg)

- OMEGAMON XE For Storage makes extensive use of the Persistent Data Store (PDS) for data collection
- PDS data may be accessed by both the CUA 3270 and Tivoli Enterprise Portal interfaces
- OMEGAMON Storage provides numerous product provided Tivoli Enterprise Portal history workspaces
- Cost of collection
	- Potentially high since many shops may have thousands of devices to gather information about
	- Observe best practices for OMEGAMON Storage monitoring
		- Avoid redundant monitoring of devices
		- Group related devices and use wild cards to set options
		- Consider options carefully when monitoring at the application and data set level
	- When defining history in the TEP and TDW consider quantity of data being collected
		- Number of devices, controllers, data sets, applications
- **TDW**  $\blacksquare$  **Value can be high, but so can cost**

![](_page_21_Figure_1.jpeg)

#### OMEGAMON XE For Storage Provides Trending/History Information At Several Levels

![](_page_21_Figure_3.jpeg)

Become More Proactive Through Effective Historical Analysis **Contract Contract Contract Contract Contract Contract Contract Contract Contract Contract Contract Contract Contract Contract Contract Contract Contract Contract** 

![](_page_22_Figure_1.jpeg)

# OMEGAMON XE For Messaging History

![](_page_22_Figure_3.jpeg)

- **OMEGAMON XE For Messaging provides snapshot history** data and supports the Tivoli Data Warehouse (TDW)
	- Data is stored in the TEMA/TEMS in the Persistent Data Store (PDS)
	- Data may be optionally sent to the TDW
	- Data may be summarized and pruned using the TDW
- **OMEGAMON XE For Messaging provides many history** workspaces out of the box
	- Examples of product provided workspaces include
		- Queue statistics, tran/program statistics by queue, Message statistics, Page set statistics, Message manager performance, Log manager performance, Channel performance
- Snapshot data is easy to access within the Tivoli Portal

– Cost of collection is low  $\leq$  value is moderate to high

# Accessing OMEGAMON Messaging History Data

![](_page_23_Figure_2.jpeg)

![](_page_24_Figure_1.jpeg)

# OMEGAMON XE For Mainframe Networks History

![](_page_24_Figure_3.jpeg)

- OMEGAMON XE for Mainframe Networks provides snapshot history data and supports the Tivoli Data Warehouse (TDW)
	- Data is stored in the TEMA/TEMS in the Persistent Data Store (PDS)
	- Data may be optionally sent to the TDW
	- Data may be summarized and pruned using the TDW
- **When configuring history in the TEP/TDW** 
	- Be aware of relative number of rows per snapshot and snapshot frequency when specifying collection
		- Example- application level versus connection level history
- OMEGAMON XE For Mainframe Networks provides trending history log in the CUA 3270 interface
	- Data is logged and viewable in CUA
	- Recommendation the most current information is in the Tivoli Portal, therefore focus history efforts in the TEP
- Cost of collection relative to value
	- CUA log typically low  $\left\langle \right\rangle$  Limited data use TEP
		-
- **TDW** Snapshot typically low  $\leftarrow$  Useful for trending/analysis
- -

![](_page_25_Figure_1.jpeg)

### OMEGAMON Mainframe Networks Example A Custom Workspace Showing Network Problem Indicators

![](_page_25_Figure_3.jpeg)

Become More Proactive Through Effective Historical Analysis **Contract Contract Contract Contract Contract Contract** Contract Contract Contract Contract Contract Contract Contract Contract Contract Contract Contract Contrac

![](_page_26_Figure_1.jpeg)

# Using History To Become More Proactive

A strategy to be more proactive

# –*Visualize - Control - Automate*

- Use history data to improve the visualization of system activity and resource utilization
	- Use history data to identify peaks/valleys/bottlenecks
	- Use trending and visualization to identify potential issues
- Use history to improve control
	- Customize workspaces, views and navigation
	- Identify and isolate issues and take corrective actions
- Use history to improve automation
	- Improve alerts by making situation thresholds more accurate and relevant
		- History data can be used as a reference point to make sure threshold levels in situations reflect real problems

![](_page_27_Figure_1.jpeg)

### Considerations For Collecting Tivoli Data Warehouse Snapshot History Data

- **Avoid the "turn on everything" method** 
	- Turning on everything will result in a fire-hose of information that will potentially obscure useful information, waste space, increase cost of collection, and slow down data recall
- Project potential volume of history being collected
	- Warehouse projection worksheet provides a means to calculate
	- Here is a link to documentation for the tool:
		- [http://publib.boulder.ibm.com/infocenter/tivihelp/v15r1/index.jsp?topic=/com.ibm.itm.doc\\_6.2.2fp](http://publib.boulder.ibm.com/infocenter/tivihelp/v15r1/index.jsp?topic=/com.ibm.itm.doc_6.2.2fp) 1/ch2.3warehousecon.htm
- Consider options for history data retention
	- Many deploy TDW with DB2 on a Linux/Unix/Windows type platform to collect and house data
	- You may optionally store your history data on DB2 on z/OS
		- Requires DB2 on z/OS at the V9 level, or above
		- Here is a link to a white paper that goes through the setup of TDW on DB2 on z/OS:
			- <http://www->

03.ibm.com/support/techdocs/atsmastr.nsf/5cb5ed706d254a8186256c71006d2e0a/b327c2 b1683071e28625786400634a7f/\$FILE/TDW\_DB2\_ZOS\_Considerations.pdf

![](_page_28_Picture_63.jpeg)

#### **IBM Software Group | Tivoli Software**

![](_page_29_Picture_1.jpeg)

#### Example - Use The TEP To Create A Custom Workspace As A Starting Point For Historical Data Analysis

![](_page_29_Picture_42.jpeg)

Become More Proactive Through Effective Historical Analysis **Construction Construction 30** 

#### IBM Software Group | Tivoli Software

![](_page_30_Figure_1.jpeg)

#### Use A Situation To Track A Monitored Baseline Help Determine Where To Set A Threshold Level

![](_page_30_Picture_35.jpeg)

® Last 12 Hours.

![](_page_31_Figure_1.jpeg)

# Use Arithmetic Functions To Trend History

![](_page_31_Figure_3.jpeg)

![](_page_32_Figure_1.jpeg)

#### Use Historical Baseline To Compare Past Trends To Current Trends

![](_page_32_Figure_3.jpeg)

Become More Proactive Through Effective Historical Analysis **Construction Construction Construction 33** 

![](_page_33_Figure_0.jpeg)

![](_page_34_Picture_0.jpeg)

![](_page_35_Figure_1.jpeg)

IBM.

# Historical Reporting Options

- **Tivoli Common Reporting (TCR) provides a** consistent reporting solution shared across the Tivoli Portfolio
	- TCR included as part of the OMEGAMON suite

- **OMEGAMON z/OS provides batch Epilog** reporting
- OMEGAMON IMS provides batch Epilog reporting
- **OMEGAMON CICS provides some basic reports**
- OMEGAMON DB2 provides a detailed/robust best-of-breed historical reporting suite

![](_page_35_Figure_10.jpeg)

![](_page_36_Figure_1.jpeg)

### Improve Your Analysis

Additional Components To Consider For Historical Data Collection And Analysis

#### **Tivoli Decision Support For z/OS**

- Generate customized reports to communicate system performance, capacity management, resource availability and cost allocation information
- Collects data, such as SMF, CICS, IMS performance data
- Provides a central data repository (DB2) and integrates with the Tivoli Portal
- Integrates with a variety of Tivoli solutions
- **IMS Performance Analyzer** 
	- Provides robust reporting and information on IMS system performance for monitoring, tuning, managing service levels, analyzing trends, and capacity planning
	- Expands the reporting options beyond what's available with OMEGAMON IMS
- **CICS Performance Analyzer** 
	- Comprehensive performance reporting and analysis for CICS, including use of DB2, WebSphere MQ, IMS, and z/OS System Logger
	- Evaluate CICS system efficiency, eliminate system bottlenecks and proactively tune system performance
	- Expands the reporting options beyond what's available with OMEGAMON CICS

![](_page_37_Figure_1.jpeg)

# Summary And Conclusions

- **Each OMEGAMON monitoring solution offers history along with** real time data collection
- **Each OMEGAMON has it's own unique considerations specific to** history collection and the data that is available
- History data collection is a classic trade-off of cost versus benefit
	- In some scenarios history data collection can be costly
	- Understand the costs versus the benefits
- **History is essential to solve problems after the fact**
- **History is useful to make monitoring more proactive** 
	- Historical trending to identify peaks/valleys/issues
	- Historical data analysis to optimize alerts and thresholds

#### IBM Software Group | Tivoli Software

### Check Out My Blog <http://tivoliwithaz.blogspot.com>

![](_page_38_Picture_54.jpeg)

Posted by Ed Woods at 3:13 PM 0 comments <br>
≥

gathered, as a result.

 $\bullet$ 

to Internet

 $\overline{\mathbf{v}}$ 

Link to OPAL

Tivoli System z Blog

![](_page_39_Picture_45.jpeg)

# Thank You for Joining Us today!

Go to **[www.ibm.com/software/systemz](http://www.ibm.com/software/systemz)** and click on events to:

- ▶ Replay this teleconference
- ▶ Replay previously broadcast teleconferences
- ▶ Register for upcoming events